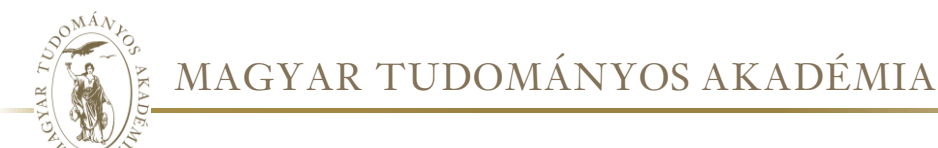

## Melléklet: Útmutató a "Vitafórum a magyar tudományos nyelv **használatáról" fórumhoz**

## **Bejelentkezés**

A fórum a [https://doktar.titkarsag.mta.hu/mta\\_magyar\\_tudomanyos\\_nyelv/](https://doktar.titkarsag.mta.hu/mta_magyar_tudomanyos_nyelv/) webcímen érhető el. A belépéshez az Akadémiai Adattárban használatos felhasználónévre és jelszóra van szükség, vagy összekötött intézeti eduID-azonosításra:

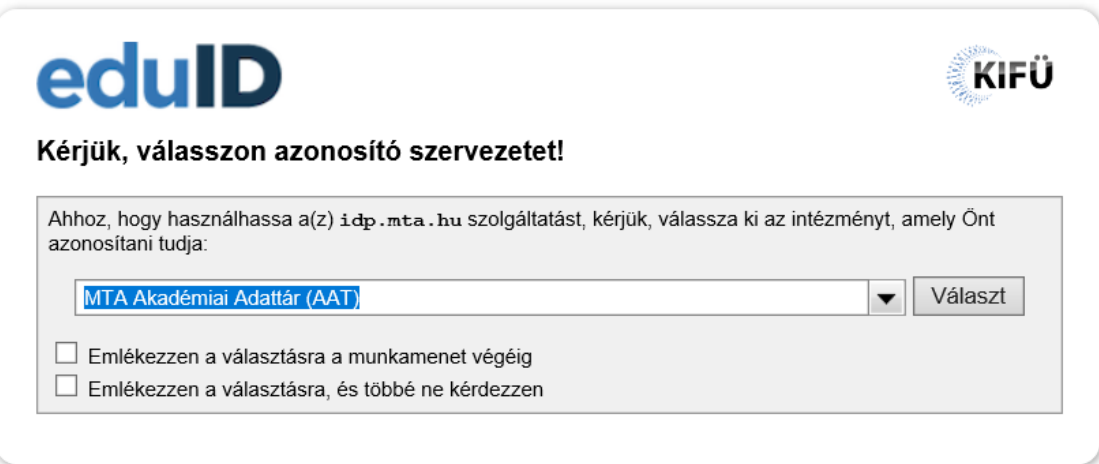

Kérjük, adja meg az Akadémiai Adattárban használt felhasználónevét és jelszavát az alábbi űrlapon.

Please enter your username and password for the Academy Database in the form below.

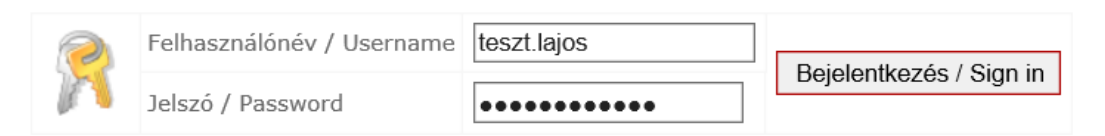

Elfelejtett jelszó esetén a bejelentkezési felület bal felső sarkában található "Elfelejtett jelszó" feliratra kattintva tud új jelszót igényelni:

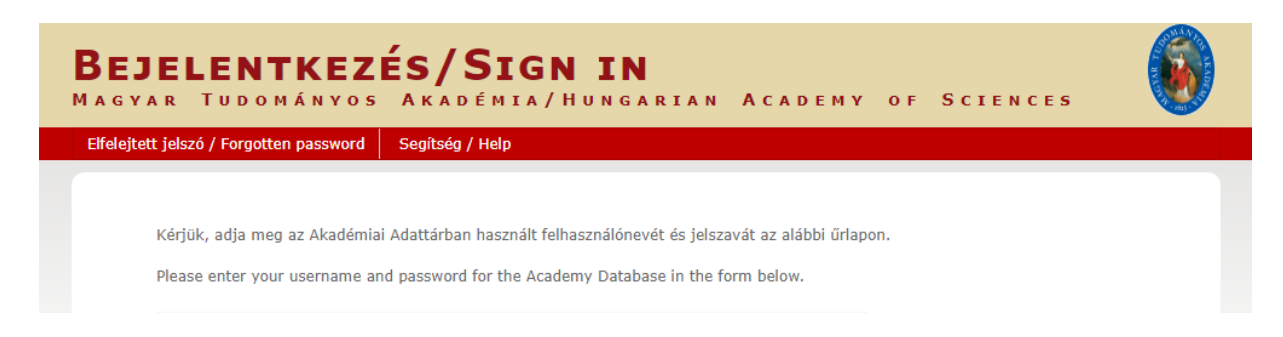

Ha a belépéssel kapcsolatban bármilyen problémája merülne fel, kérem, hogy jelezze az Adattár munkatársainak az **aat@titkarsag.mta.hu** e-mail-címen, illetve a **+36 1 411-6100-es** telefonszám **511-es** vagy **611-es** mellékén.

**Ajánljuk figyelmükbe a Gondolatok a Magyar Tudományos Akadémia tudományos nyelvi vitafórumához című vitaindító cikket, amelynek alapján a fórum a Hozzászólások menüpont alatt érhető el:**

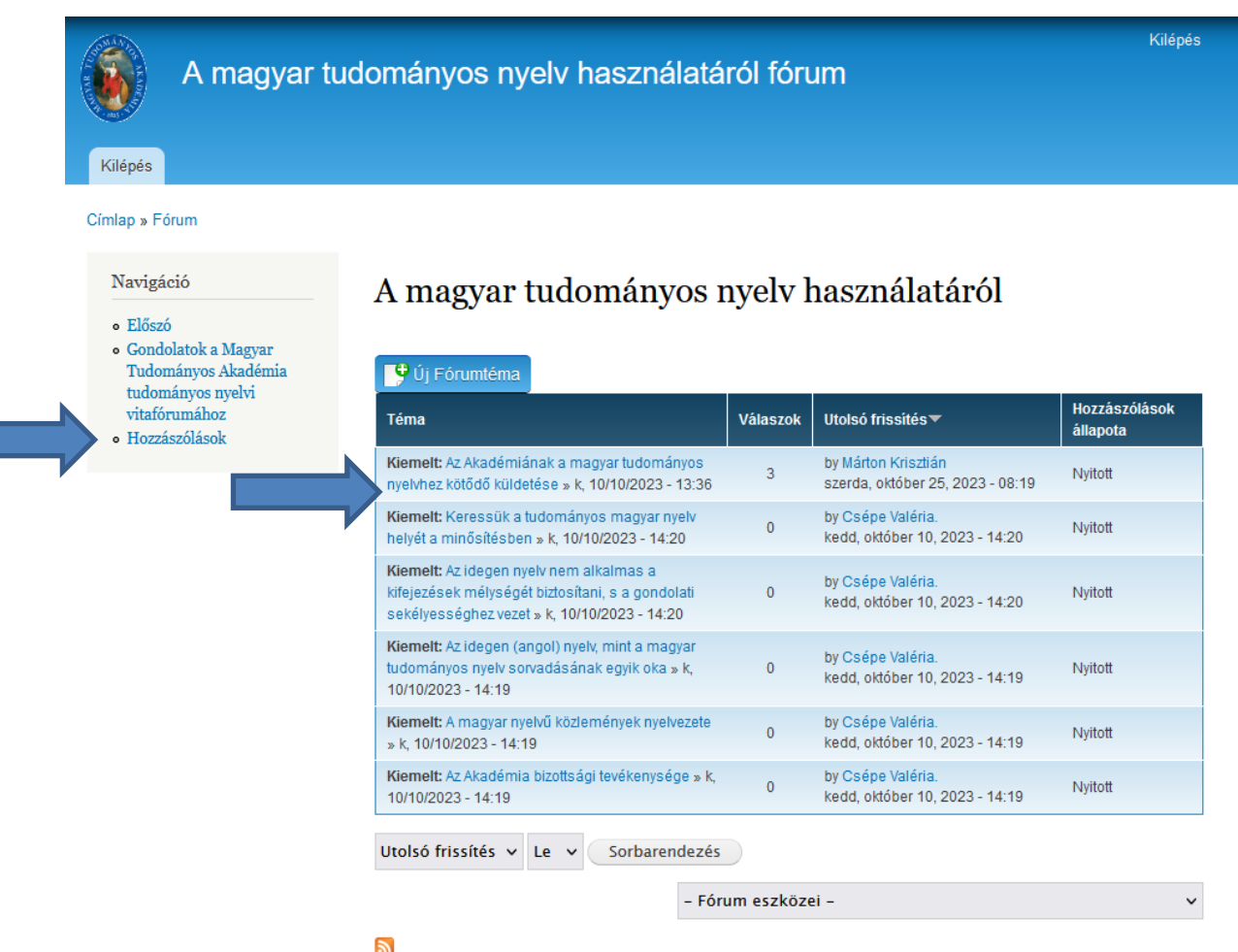

A vitaindító cikkben elhelyezett linkekre, vagy a Hozzászólások menüpont alatti kékkel jelzett témacímre kattintva lehet eljutni az adott téma vitalapjára, ahol hozzászólhatunk a témához. Hozzászólás írására az "Új hozzászólás" cím alatti "Comment" mezőben van lehetőség. A "Tudományos Osztály" mezőt is szükséges kitölteni a pontos beazonosíthatóság érdekében.

## Keressük a tudományos magyar nyelv helyét a minősítésben

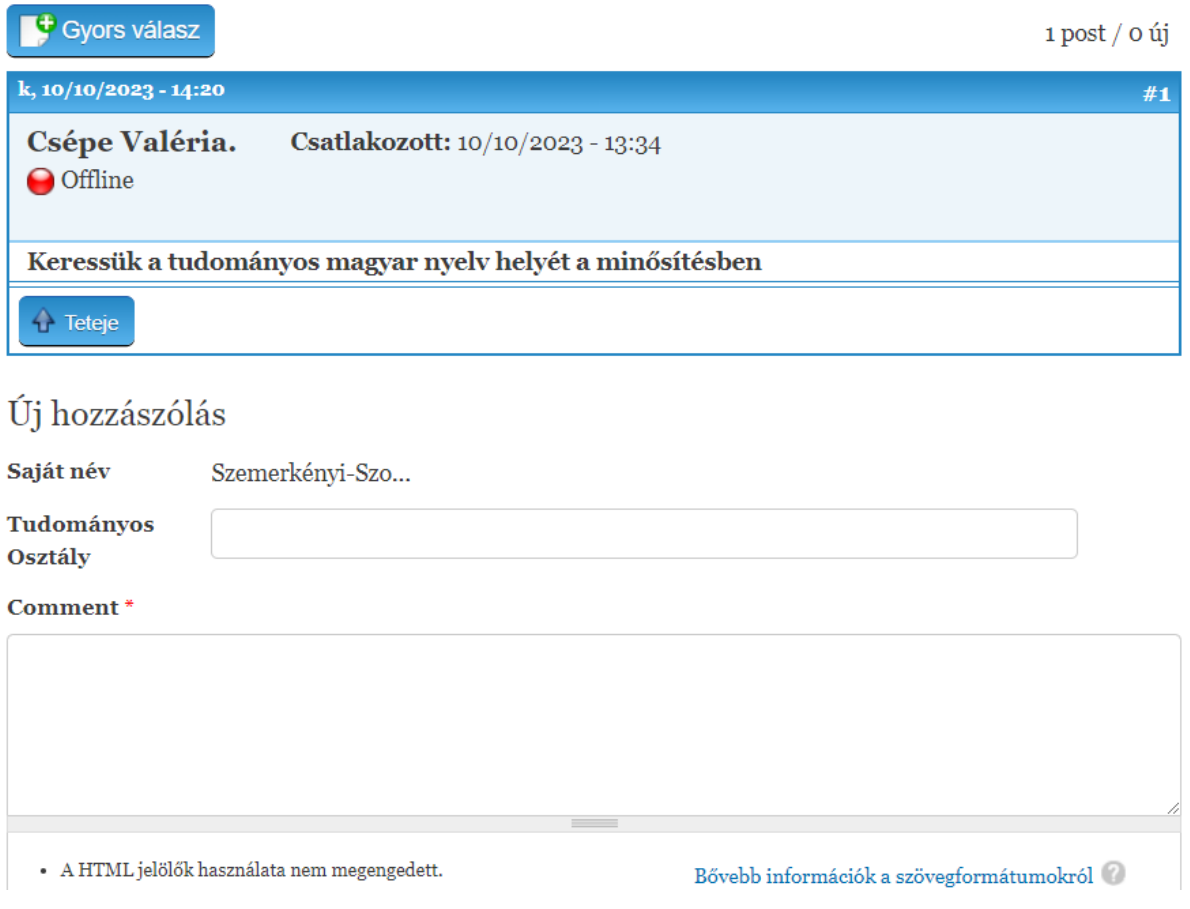

Hosszabb hozzászólás esetén biztonságosabb megoldás lehet, ha azt szövegszerkesztőben írja meg, és a végén másolja be a "Comment" mezőbe.

Lehetőség van véleményét, elemzését fájlként feltölteni. A Tallózás gombra kattintva kiválaszthatjuk a fájlt, melyet a feltöltés gombbal csatolunk a hozzászóláshoz.

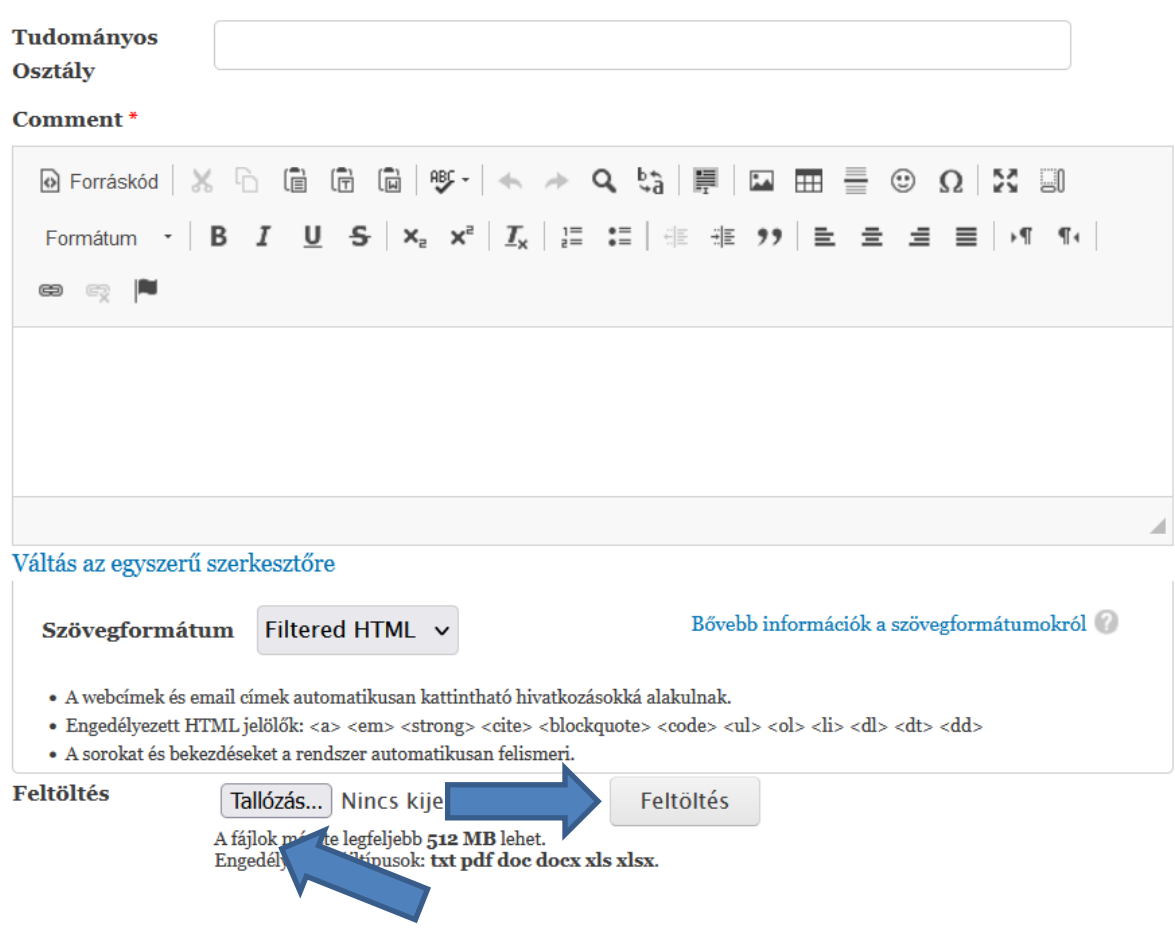

Hozzászólását a "Comment" mező alatt lévő "Mentés" gombbal tudja publikálni (előnézeti lehetőség az "Előnézet" gombra kattintva).